## **Quest Password Manager**

## **Introduction**

Your SSC System user ID and password, may differ from the one you normally use in your Council. the Quest Password Manager service allows you to manage the password on this account and to reset it without contacting the service desk when you have forgotten it. To do this you must set up a profile of questions and answers that can be used to verify who you are.

## **Before logging on to Oracle the first time please:**

- Set up your 'Questions and Answers Profile'
- Change your temporary password using 'Manage my Passwords'

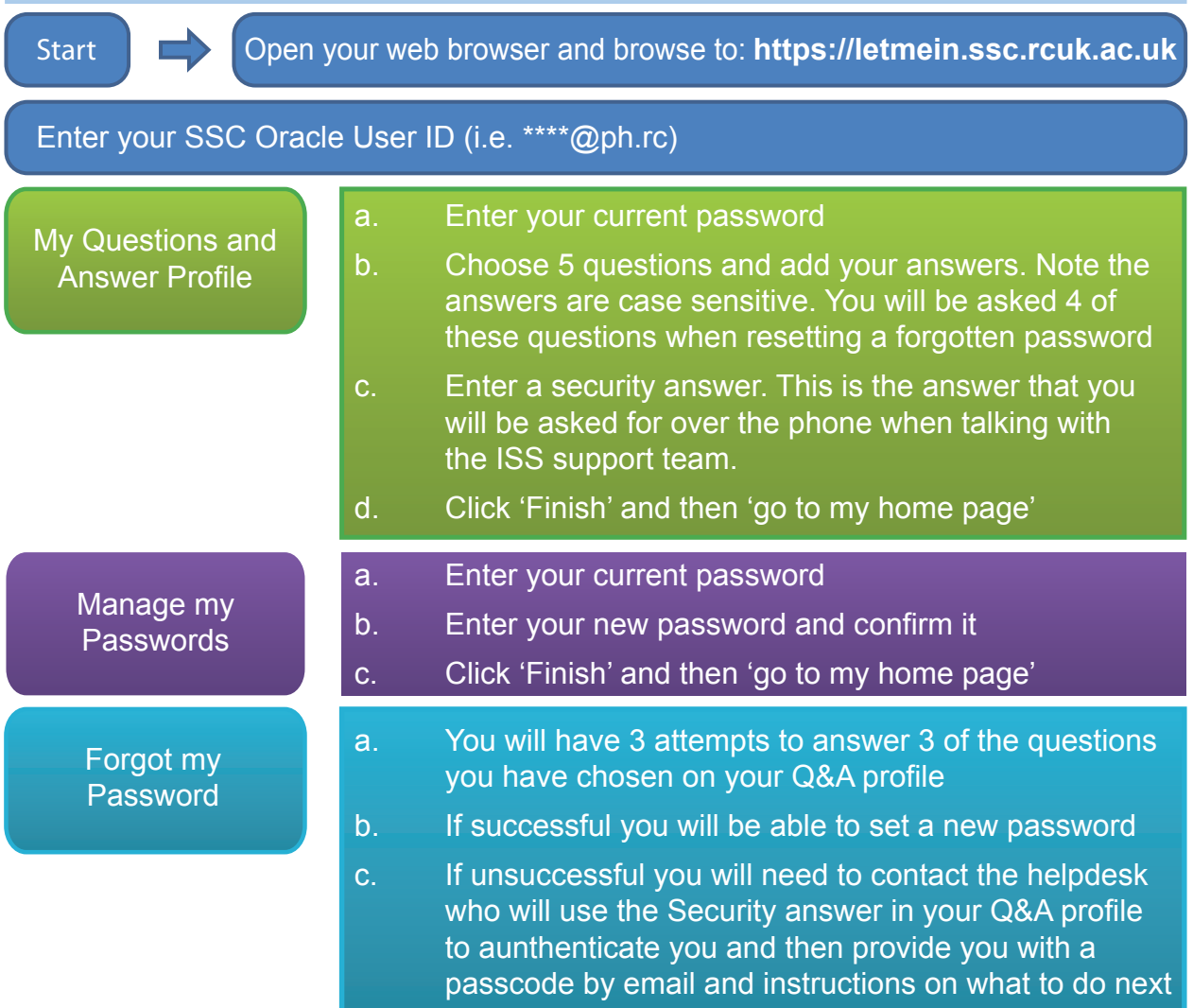

## **IMPORTANT: When choosing a suitable password please note that:**

- Your password must contain at least 8 characters
- Your password must contain 3 of the following 4 categories
	- English uppercase characters (A-Z)
	- English lowercase characters (a-z)
	- Numerical characters (0-9)
	- Non-alphabetical characters (!, \$, #, %)
- Your password must be changed at least every 90 days; there are no automated reminders, so please make a note of when this needs to be done by
- You cannot re-use any of your last 8 passwords
- Your password must not contain part of your username or full name
- Your password must not be writted down or divulged to anyone else